# 4 Avaliação Formativa

A avaliação formativa (Barbosa & Silva, 2010) é realizada ao longo do processo de design para verificar a usabilidade de alguns aspectos do software e para compreender mais profundamente os requisitos dos usuários.

No Capítulo 3 os conceitos que devem estar presentes na NCLite foram definidos baseados nas ferramentas de autoria analisadas no Capítulo 2. Com o objetivo de validar esses conceitos, foi realizado um estudo qualitativo com possíveis usuários da ferramenta. Este capítulo é responsável por apresentar a descrição e a análise desse estudo e os perfis dos participantes. O Apêndice A apresenta as telas do Composer e da NCLite utilizadas no estudo, assim como o cenário, o termo de compromisso e o questionário usados para traçar o perfil dos participantes. Nesse mesmo apˆendice inserimos tamb´em um resumo das interpretações e das entrevistas dos participantes.

# 4.1 Descrição do estudo

**Objetivos** O objetivo principal do estudo foi descobrir, em um estágio inicial de desenvolvimento, se os componentes gráficos incorporados à NCLite são de fácil entendimento. A atenção especial ficou por conta do módulo cenas interativas, por se tratar de um conceito diferente dos comumente encontrados.

E´ importante destacar que o estudo utilizou as funcionalidades presentes na implementação da NCLite. Essa abordagem foi utilizada porque, como já mencionado, o foco do estudo foram as cenas interativas e a utilização do projeto completo da NCLite poderia ocasionar o desvio da atenção do participante.

Além disso, um objetivo adicional foi comparar a NCLite com uma ferramenta dos trabalhos relacionados (Capítulo 2) para tentar extrair características observadas por usuários e que não percebemos na análise. O Composer foi o escolhido porque, atualmente, é a única ferramenta de autoria existente para a NCL e tamb´em porque a ferramenta proposta por este trabalho ´e fortemente baseada nela.

Perfil dos participantes Quanto aos participantes, o perfil buscado foi de pessoas com experiência em ferramentas de edição de vídeos e/ou conteúdo multimídia, como Avid, Final Cut e Adobe Flash. Além disso, o participante não deveria ter experiência em programação. Para capturar o perfil do participante, algumas perguntas eram feitas a ele antes do in´ıcio do estudo. Essas perguntas se encontram no Apêndice A.

**Cenário** Cenários são muito usados em IHC para estimular a imaginação de usuários a respeito do uso da tecnologia. Eles contêm uma forte insinuação para a ação e são apresentados por escrito aos participantes. O cenário criado para este estudo descreve um produtor de vídeos sem experiência em programação que precisa escolher qual ferramenta, dentre duas possíveis (Composer e NCLite), a sua empresa utilizará para criar conteúdo interativo para TV Digital. O apêndice A apresenta o cenário completo utilizado no estudo.

**Procedimento** Para realizar um estudo em um estágio inicial de implementação, é preciso criar um protótipo que simule a interface gráfica. O protótipo desenvolvido foi de baixa fidelidade devido à facilidade, rapidez e baixo custo na sua criação e também por incentivar a crítica por parte dos usuários. Além disso, o retorno proporcionado pelos usuários poderia provocar mudanças significativas, o que acarretaria altos custos de alteração em um protótipo mais sofisticado. O protótipo foi criado com a ferramenta Balsamiq, por ela ser voltada para criação de maquetes de *softwares*.

A técnica utilizada foi o *paper prototyping*. Esta técnica não possui uma definição oficial, a utilizada por este trabalho se baseia em (Snyder, 2003). Sendo assim, podemos definir *paper prototyping* como uma variação de teste de usabilidade onde usuários realizam tarefas pela interação com a versão em papel da interface gráfica manipulada por uma pessoa que substitui o computador. Esta pessoa não explica como a interface deve funcionar, o usuário precisa descobrir o funcionamento através de interações.

Selecionamos o exemplo 9 da segunda edição do Tutorial NCL (Tutorial NCL 3.0, 2007) e o reproduzimos no Composer e em um protótipo de baixa fidelidade para a NCLite. Este exemplo possibilita que o usuário alterne entre dois vídeos através da seleção das teclas vermelha e verde do controle remoto. Os vídeos são apresentados na mesma posição da tela e somente o bot˜ao com interatividade sobre o v´ıdeo atual fica vis´ıvel na tela. Apesar de ser o mesmo exemplo, a reprodução dele na NCLite mudou o contexto para uma partida de futebol onde era possível alterar a câmera (vídeo) de transmissão do jogo.

Como a intenção inicial era descobrir o que cada componente gráfico da NCLite comunicava para o usuário, tivemos que adaptar o paper prototyping: as telas das ferramentas referentes ao exemplo foram impressas e apresentadas aos participantes para que eles descrevessem em cada uma a sua interpretação da interface gráfica. Os participantes escreviam o seu entendimento diretamente abaixo da tela observada.

Antes da sessão foi explicado a cada participante como seria o procedimento do estudo, dando destaque ao detalhamento da técnica utilizada. Além disso, os participantes foram informados que as ferramentas analisadas serviam para produzir conteúdo para a TV Digital. Não foi realizada nenhuma explicação sobre TV Digital e suas tecnologias porque um outro objetivo deste estudo foi verificar o quanto a NCLite seria compreendida sem esse conhecimento.

Durante a sessão, um observador ficou posicionado atrás do participante com o intuito de prestar atenção a qualquer ação diferenciada. No final, foi realizada uma entrevista para retirar as dúvidas levantadas durante a observa¸c˜ao e tamb´em para saber a opini˜ao sobre as ferramentas analisadas.

### 4.2 Participantes

Com o perfil definido, foi necessário buscar os participantes que melhor se encaixavam. Sendo assim, um grupo de sete pessoas que trabalham com produção de mídia foi formado para a realização do estudo. Eles se diferenciaram principalmente pela formação e muitos tiveram semelhanças nas ferramentas de autoria que utilizam. Nos próximos parágrafos são apresentados os perfis de todos os participantes na ordem da realização do estudo. Além disso, nomes fictícios são associados aos participantes para que possamos identificálos melhor. Cada um possui o nome de uma pedra preciosa.

Neste trabalho não distinguimos quanto ao termo utilizado na indústria que separa as ferramentas de edição, como o Avid, das de composição, como o Final Cut. Tratamos todas como ferramentas de autoria para edição de vídeo.

O participante Ágata é jornalista e, atualmente, cursa Design de Mídia Digital. Não possui conhecimento de programação e só ouviu falar de NCL. As ferramentas para edição de vídeo e/ou multimídia que utiliza são Final Cut, Adobe Premiere<sup>1</sup> e After Effects<sup>2</sup>. Começou o estudo pela NCLite.

Por sua vez, o participante Alexandrita realizou um curso técnico para edição em Avid na Rede Globo. Não sabe programar e não conhece NCL. As

<sup>1</sup>http://www.adobe.com/products/premiere/

<sup>2</sup>http://www.adobe.com/products/aftereffects/

ferramentas de autoria que utiliza são Final Cut e Avid e tem conhecimento básico em *After Effects* e *Vegas Pro*<sup>3</sup>. Ele iniciou a interpretação pelo Composer.

Já o participante Diamante é formado em desenho industrial e projeto de produto. Não conhece nada de programação, mas sabe que existe a linguagem NCL. As ferramentas para edição que utiliza são *After Effects* e Adobe Flash e j´a conhecia o Composer. Assim como o participante 1, a NCLite foi o ponto de partida para o estudo.

O participante Esmeralda ´e tecn´ologo em cinema e n˜ao possui conhecimento de programação e nem de NCL. As ferramentas para edição de vídeo  $e/$ ou multimídia que utiliza são Avid e Final Cut. No estudo, começou pela interpretação do Composer.

Continuando, temos o participante Opala que é formado em artes gráficas e design gráfico. Possui conhecimento básico de ActionScript e não conhece o NCL. As ferramentas de autoria que utiliza são After Effects e Adobe Flash. A sua interpretação iniciou pela NCLite.

O participante Rubi é arquiteto. Não conhece programação e nem NCL. A única ferramenta para edição de vídeo e/ou multimídia que utiliza é o  $After$ Effects. Ele começou o estudo pelo Composer.

Por fim, temos o participante Safira que é formado em comunicação visual. Não conhece programação e nem NCL. As ferramentas para edição de vídeo e/ou multimídia que utiliza são After Effects e Adobe Flash. No estudo, começou pela interpretação da NCLite.

Como foi possível perceber, a ferramenta inicial a ser interpretada foi intercalada entre os participantes. O objetivo foi tentar evitar o favorecimento de uma ou outra ferramenta.

A Tabela 4.1 apresenta um resumo do perfil de cada participante e a ferramenta que iniciou o estudo. O s´ımbolo − representa a falta de conhecimento de algum assunto e  $\sigma \pm$  nos diz que o participante conhece parcialmente aquele assunto.

| Participante | Formação                           | Programação?         | NCL?                         | Ferramentas de autoria     | Início        |
|--------------|------------------------------------|----------------------|------------------------------|----------------------------|---------------|
| Agata        | Design<br>Jornalismo,<br>$\rm{de}$ |                      | $\pm$ (Leu superficialmente) | Final Cut, Adobe Premiere, | <b>NCLite</b> |
|              | Mídia Digital                      |                      |                              | After Effects              |               |
| Alexandrita  | Especialista Avid                  |                      | -                            | Final Cut, Avid            | Composer      |
| Diamante     | Desenho Industrial, Projeto        |                      | $\pm$ (Estudou pouco)        | After Effects, Flash       | <b>NCLite</b> |
|              | de Produto                         |                      |                              |                            |               |
| Esmeralda    | Tecnólogo em cinema                |                      |                              | Final Cut, Avid            | Composer      |
| Opala        | Gráficas,<br>Design<br>Artes       | $\pm$ (ActionScript) | -                            | After Effects, Flash       | <b>NCLite</b> |
|              | Gráfico                            |                      |                              |                            |               |
| Rubi         | Arquitetura                        |                      | -                            | After Effects              | Composer      |
| Safira       | Comunicação Visual                 |                      |                              | After Effects, Flash       | <b>NCLite</b> |

Tabela 4.1: "−" n˜ao conhece e "±" conhece parcialmente.

<sup>3</sup>http://www.sonycreativesoftware.com/vegaspro

# 4.3 **Análise**

Nesta seção realizamos uma análise inter-participante para identificar recorrências nas experiências. O objetivo é encontrar problemas e/ou sugestões para a NCLite. A descrição de todas as sessões dos participantes é apresentada resumidamente na Seção A.5.

# 4.3.1 Compreensão dos conceitos subjacentes às ferramentas

Como mencionado na Seção 4.2, a ferramenta inicial analisada pelo participante não era fixa. Ora um participante começava pelo Composer, ora outro iniciava pela NCLite. Analisando o entendimento dos participantes a partir dessa característica conseguimos descobrir recorrências interessantes.

Quatro participantes começaram pela NCLite. Foram eles: Ágata, Diamante, Opala e Safira. Desses quatro, Ágata, Diamante e Safira entenderam corretamente o conceito de cenas interativas e os componentes gráficos associados. Como exemplo, podemos apresentar o que Ágata escreveu na sua interpretação: "Os elementos da Interactive Media são elementos que permitirão a interação do usuário, nesse caso a troca da câmera normal para a câmera invertida. (...) Percebi que a janela de Interactive Scenes faz o mapeamento das cenas e os caminhos que podem ser feitos para acessá-las".

Já Opala parece que não entendeu porque considerou mais importante a parte visual das ferramentas. Ele afirmou que n˜ao gostou do visual da NCLite e justificou: "Acho que o visual deixa a pessoa mais confortável para trabalhar. Ela pode achar que a interface está mal feita se tiver um visual ruim<sup>"4</sup>. Dessa forma, não conseguiu dar a atenção necessária à parte conceitual da ferramenta, que era o foco desse estudo.

Esses participantes não conseguiram interpretar de forma correta a visão estrutural do Composer, muitos ficaram confusos com a quantidade de setas que apareciam. Diamante chegou a afirmar na entrevista: "Não faço ideia do que representam os conectores. A visão estrutural não faz sentido".

Já a visão temporal do Composer foi entendida como uma linha do tempo, mas as setas representando os elos deixaram todos em dúvida. O participante Agata escreveu que não sabia ao certo "se as setas anteriores aos vídeos também permitiriam acesso ao botão vermelho para ver o vídeo 2 ou não".

Até mesmo a visão de leiaute não foi entendida corretamente por Opala e Safira. Opala escreveu na interpretação que a visão de leiaute seria um painel

<sup>4</sup>O avaliador respons´avel explicou ao final do estudo que o objetivo da NCLite era justamente transmitir a imagem de uma interface gráfica não finalizada e desenhada a mão.

para criação de botões. Por fim, a visão textual não foi problema para nenhum deles. Mesmo assim o participante Ágata escreveu na sua interpretação: "Isso é de assustar! Mesmo que seja fácil entender toda a descrição de media e property".

Os demais participantes (Alexandrita, Esmeralda e Rubi) começaram pelo Composer e tiveram um entendimento um pouco distorcido da ferramenta. Esmeralda percebeu a possibilidade de inserir interatividade no conteúdo criado, entretanto considerou que o seu uso era para criar menu de DVD. Ele escreveu na tela que apresentava as vis˜oes estrutural e temporal (Figura A.3) que o exemplo era semelhante a uma construção de menu do DVD Studio  $Pro<sup>5</sup>$ .

Alexandrita entendeu que o Composer era somente para edição de vídeo, como o Avid, e não possuía nenhuma opção de inserção de interatividade. Ele escreveu que a visão estrutural era onde os *takes* (ou tomadas, em português)<sup>6</sup> ficavam armazenados, algo como uma biblioteca de takes, e a visão temporal era onde deveria ser feita a edição propriamente dita. Quando observou essas duas visões em conjunto (Figura A.3), ele entendeu que os takes vídeo 1 e bot˜ao vermelho eram levados da vis˜ao estrutural para a temporal para serem editados.

Finalmente, Rubi foi o que melhor interpretou o Composer, mesmo assim n˜ao entendeu os elos presentes nas vis˜oes estrutural e temporal. Ele escreveu que as setas da vis˜ao estrutural apontavam para o elemento que acionou a execução do elemento presente na origem da seta. A Figura 4.1 apresenta o elemento acionador (1) e o acionado (2) de acordo com o participante.

Nenhum dos participantes que iniciou pelo Composer entendeu o conceito de cenas da NCLite. Sendo que Alexandrita e Esmeralda levaram o conceito entendido no Composer para a NCLite, comprometendo a interpretação desta última. Como exemplo, temos a seguinte afirmação de Esmeralda: "As ferramentas são para criar menu. No caso da NCLite, teria menos opção de criação".

Já Rubi conseguiu entender todos os demais componentes, só tendo problemas com as cenas. Ele afirmou: "A NCLite me pareceu ser melhor e mais intuitiva. Mas não consegui saber até quando seria a cena 1 e o momento que mudava para a cena 2".

Como podemos perceber, ninguém compreendeu completamente as visões

<sup>5</sup>http://www.apple.com/finalcutstudio/dvdstudiopro/

 $6$  "Tomada, em cinema e audiovisual, é um trecho de filme ou vídeo rodado ininterruptamente. (...) Na filmagem, a tomada é cada captura feita de um determinado plano do filme, com o objetivo de se chegar `aquele mais perfeito, no julgamento da equipe e especialmente do diretor."(Wikipedia Tomada (cinema), 2009)

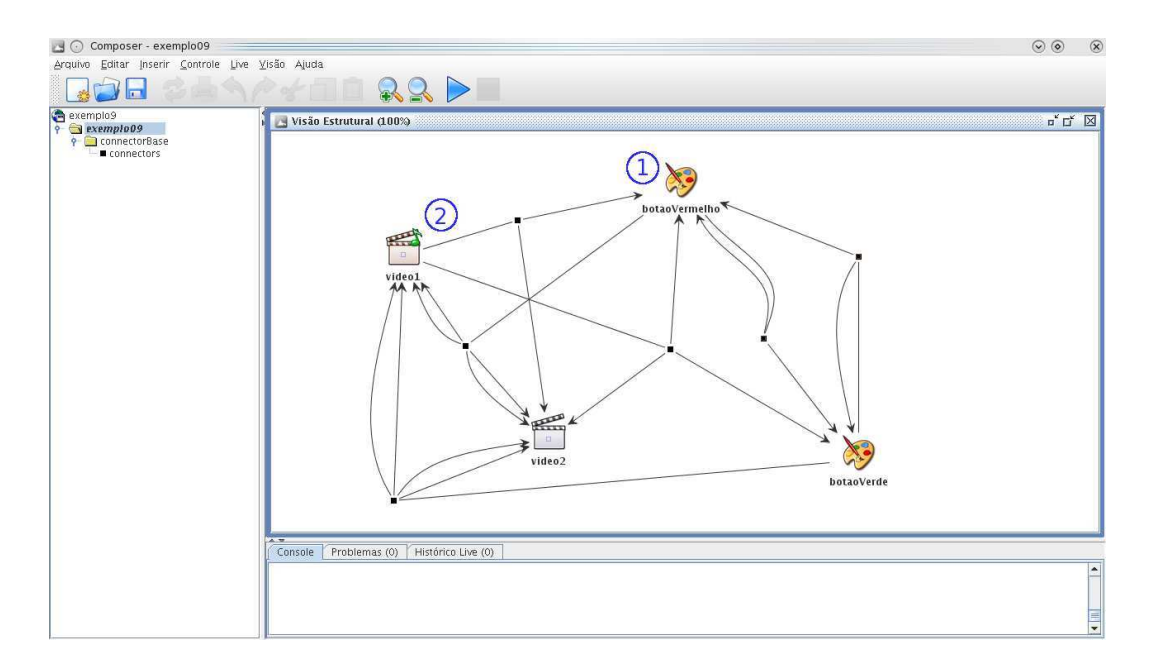

Figura 4.1: Visão estrutural interpretada por Rubi

estrutural e temporal do Composer. O que nos mostra que independente da ordem de visualização, elas continuaram difíceis de compreender. Até mesmo as vis˜oes de leiaute e textual foram interpretadas erroneamente tanto por participantes que iniciaram pelo Composer quanto pelos que começaram pela NCLite.

Além disso, percebemos também que alguns participantes que iniciaram pelo Composer pareceram ficar influenciados pelo entendimento dela e n˜ao conseguiram interpretar da maneira correta a NCLite.

### 4.3.2

### Complexidade e dificuldades

Outro ponto interessante levantado pelos participantes foi o grau de complexidade das ferramentas do estudo. Além disso, também conseguimos perceber dificuldades recorrentes enfrentadas por eles.

Quanto à complexidade, Esmeralda, Rubi, Diamante e Safira consideraram a NCLite mais simples e fácil de usar que o Composer. Diamante nos contou que achou "a NCLite muito mais fácil de mexer do que o Composer". Dessa forma, eles também consideraram o Composer mais confuso. O participante Rubi nos contou em sua entrevista: "O Composer parece ser mais confuso do que a NCLite". Ele também fez uma colocação um tanto interessante. Mesmo não entendendo o conceito das cenas, afirmou que ele escolheria a NCLite por ser mais simples.

Já Alexandrita não fez comparações com o Composer, mas também achou a NCLite simples. Entretanto, ao escrever que a entendeu como uma ferramenta de efeitos parecida com o  $After$  Effects só que mais simples, percebemos que esperava que tivesse mais funcionalidades e a simplicidade foi entendida como um problema por ele.

Por sua vez, Ágata considerou o Composer "assustador" e complicado. Na entrevista afirmou ainda que "quando você me apresentou a primeira tela do Composer, tinha somente a vis˜ao estrutural. Eu n˜ao tinha mais nada ali. Isso me assustou". Por fim, falou que precisaria testar o Composer em um computador para saber se é complicado como aparenta ser.

Quanto à dificuldade, percebemos que os participantes Alexandrita, Rubi, Ágata, Diamante e Safira encontraram maiores problemas na interpreta¸c˜ao do Composer. Safira nos afirmou na entrevista que conseguiu entender alguns componentes, mas que "o problema foi a visão estrutural e a de leiaute. Não cheguei a um propósito para essas visões e não entendi a relação entre elas. Voltei às telas para tentar fazer uma relação, mas não consegui". Já Diamante nos contou que o Composer "lembra um pouco a interface do Flash, mas várias coisas não fazem sentido na maneira como é mostrada".

Vale a pena destacar também a dificuldade que todos os participantes encontraram ao tentar entender a visão estrutural. "Tive muita dificuldade em entender a vis˜ao estrutural no Composer" - afirmou Rubi. Diamante foi outro participante a demonstrar sua dificuldade: "Não faço ideia do que representam os conectores. A vis˜ao estrutural n˜ao faz sentido".

Finalmente, mesmo sem possuir confirmações verbais dos participantes, podemos perceber algumas dificuldades analisando simplesmente as suas interpreta¸c˜oes. Sendo assim, verificamos que o componente cenas interativas da NCLite mostrou-se difícil de entender, uma vez que somente três participantes o compreenderam. Além disso, o componente biblioteca de mídias também teve um entendimento errado dependendo do objetivo que o participante encontrou para a NCLite. Como exemplo, Esmeralda considerou que a ferramenta servia para criação de menu de DVD. Dessa forma, entendeu que as mídias presentes na biblioteca de mídias com formato MPEG4 seriam os vídeos exibidos na execução e as com extensão JPEG seriam imagens que exemplificariam de forma estática esses vídeos no menu.

Analisando a complexidade das ferramentas e a dificuldade dos participantes, percebemos que o Composer se apresentou mais complicado de entender como um todo e isso foi bastante sentido pelos participantes. Já a NCLite se mostrou mais fácil de compreender, com exceção do componente cenas interativas. Um outro fator percebido foi que os componentes da NCLite comumente encontrados em outras ferramentas de autoria, como a vis˜ao espacial e as propriedades, foram facilmente entendidos e contribuíram para a simplicidade atribuída à ferramenta. Com isso, vemos que as analogias que a NCLite faz com as ferramentas de autoria do Capítulo 2 são muito úteis para a sua compreens˜ao.

### 4.3.3 Interatividade e TV Digital

Continuando a análise, passamos a considerar o conhecimento de interatividade e de TV Digital dos participantes para tentar capturar recorrências nas suas interpretações. Vale relembrar que as ferramentas foram apresentadas sem nenhuma explicação prévia sobre TV Digital e suas tecnologias.

De todos os participantes, Ágata e Diamante foram os únicos que já tinham ouvido falar de NCL, como pode ser visto na Tabela 4.1. Dessa forma, percebemos que eles já possuíam conhecimento e interesse por TV Digital. Caso o leitor n˜ao lembre, esses participantes foram dois dos que conseguiram entender as cenas interativas.

Em relação ao conceito de interatividade, temos Alexandrita, Ágata e Rubi sem nenhum conhecimento nessa ´area. Os dois primeiros trabalham com edição e efeitos de vídeos no Final Cut e After Effects. Já Rubi só trabalha com efeitos no *After Effects*. Desses participantes, somente Ágata compreendeu corretamente as cenas interativas.

Além deles, temos também Esmeralda que, além de fazer edição de vídeos com o Avid e o Final Cut, também trabalha criando menus interativos com o DVD Studio Pro. Lembrando a interpretação de Esmeralda, percebemos que a interatividade do Composer e da NCLite foi diretamente associada aos menus interativos.

Os participantes Diamante, Opala e Safira trabalham com o Adobe Flash e por isso conhecem a interatividade que as aplicações multimídias podem oferecer. Além disso, Opala trabalha também com ActionScript. Desses três participantes, Diamante e Safira conseguiram entender as cenas interativas da NCLite. Na interpretação das ferramentas, Safira escreveu: "Analisando por fim a ´area Interactive Media, percebi que nela abrigam os comandos relativos à Interactive Scenes. Mostra qual media é necessário clicar para chegar ao 'destino', que seria a outra cena em questão. Os botões são os comandos para a cena ser alterada de 1 para a 2 e vice-versa".

Com essas comparações conseguimos perceber que o conhecimento, mesmo que superficial, de TV Digital é importante para que a pessoa possa entender ferramentas de autoria para desenvolvimento de aplicações interativas. Dois participantes que conheciam superficialmente a TV Digital conseguiram compreender o conceito mais complicado da NCLite, as cenas interativas. Dessa forma, percebemos que o conhecimento a fundo da linguagem NCL n˜ao se fez necess´aria para o reconhecimento da possibilidade de inserir interatividade.

Em segundo plano, encontramos o conhecimento de ferramentas multimídia também importante para o entendimento de ferramentas voltadas para a TV Digital. Visto que o participante Safira n˜ao sabia nada de TV Digital e conseguiu compreeender a NCLite.

Finalmente, os participantes que não conheciam interatividade e TV Digital ficaram perdidos durante a interpretação das ferramentas apresentadas. Esse foi o caso de Alexandrita, Esmeralda e Rubi. Além disso, destacamos também que o conhecimento em ActionScript do participante Rubi não o ajudou a entender as cenas interativas. Vemos assim que a programação não é necessariamente um requisito para entendimento desse componente.

Sendo assim, percebemos a necessidade de rever o perfil esperado dos usu´arios da NCLite. A ferramenta passa a ser destinada a profissionais que conhecem interatividade e TV Digital. Uma possível solução para que os atuais profissionais de mídia que criam conteúdo para a TV Analógica utilizem a NCLite é a apresentação da ferramenta durante um curso sobre TV Digital.

# 4.3.4 **NCLite**

Algumas observações que se repetiram entre os participantes em relação à NCLite são detalhadas nesta seção a fim de identificarmos problemas e oportunidades de melhoria na ferramenta. As suas hipóteses de causa também são levantadas e no final algumas soluções são propostas.

#### Criação de conteúdo

A possibilidade de inserir novas mídias, interatividade  $e/$ ou outros elementos não é contemplada na implementação atual da NCLite, sendo definida somente no projeto da ferramenta. A falta dessa funcionalidade foi sentida pelos participantes Alexandrita e Diamante. O primeiro afirmou que "escolheria o Composer pelo fato de saber como criar a timeline. Com a Composer eu tenho como editar, mas com a NCLite eu não edito. Com ela eu crio efeitos. Se fosse só para criar efeitos simples, ficaria com a NCLite".

Por sua vez, Diamante achou a NCLite mais fácil de usar. Entretanto, quando perguntado sobre qual ferramenta escolheria, afirmou que usaria as duas em conjunto porque o Composer não exibe um retorno do que está sendo criado, mas possibilita criar/inserir conteúdo. Já a NCLite é mais fácil de usar e muito boa para visualizar, mas parece n˜ao oferecer a possiblidade de criar.

Como podemos perceber, essa é uma funcionalidade considerada importante pelos dois participantes. Fez inclusive com que o participante Diamante dividisse a sua escolha entre o Composer e a NCLite. Mesmo tendo observado isso, consideramos que a inclusão dessa funcionalidade atualmente demandaria um grande esforço de implementação. Vale lembrar que o conceito da NCLite ainda está sendo avaliado e grandes esforços de implementação podem ocasionar retrabalho. Além disso, os atuais componentes propostos já oferecem suporte suficiente para que os usuários da NCLite consigam criar conteúdo interativo. Dessa forma, a possibilidade de inserção de novos elementos pela NCLite será feita em implementações futuras da ferramenta.

#### Visão temporal

Alguns participantes também tiveram problemas com a visão temporal da NCLite. Diamante e Safira n˜ao perceberam que a vis˜ao temporal correspondia a uma linha do tempo. Ambos consideraram essa vis˜ao como um componente para seleção das mídias que o usuário gostaria de editar. A seguinte afirmação de Safira durante a análise do Composer nos confirma essa observação: "Reparei logo na existência de uma timeline (no Composer), que se assemelha ao After Effects, mas que não havia no outro teste (na NCLite)".

Podemos considerar uma possível causa para esse problema o fato de que esses participantes deram maior atenção aos componentes das cenas, uma vez que ambos os entenderam corretamente. Em conjunto a isso, percebemos também que a maquete da linha do tempo ficou pobre em detalhes. O único elemento que deixava claro que a vis˜ao temporal correspondia a uma linha do tempo era uma linha vertical que representava a guia do tempo (Figura 4.2). Faltou elementos gráficos que demarcassem o tempo corrente e a divisão por camadas.

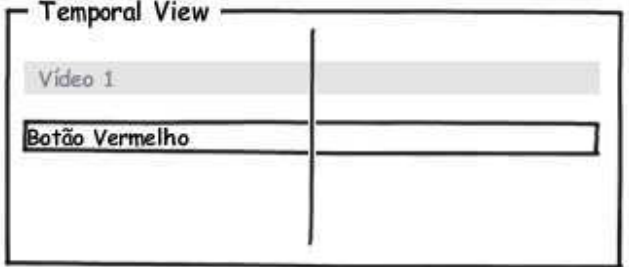

Figura 4.2: Linha do tempo

Essa divisão por camadas foi abordada pelos participantes Ágata e Alexandrita. Os dois ficaram em dúvida se a visão temporal da NCLite trabalharia dessa maneira, ou seja, se as m´ıdias ficariam agrupadas por camadas na linha do tempo. Além do agrupamento, as camadas também nos comunicam a precedência das mídias na visão espacial. Se uma camada é apresentada antes de uma outra, as m´ıdias da camada anterior devem ser exibidas na frente das mídias da camada posterior caso tenha sobreposição.

Dessa forma, percebemos a importância de incluir elementos na visão temporal que comuniquem aos usuários a sua intenção. Por isso, a visão temporal da NCLite deve conter uma guia do tempo, uma régua demarcando o tempo pela linha e uma divisão por camadas. A Figura 4.3 nos apresenta uma maquete dessa visão com os componentes citados. Além disso, o componente deve passar a se chamar linha do tempo.

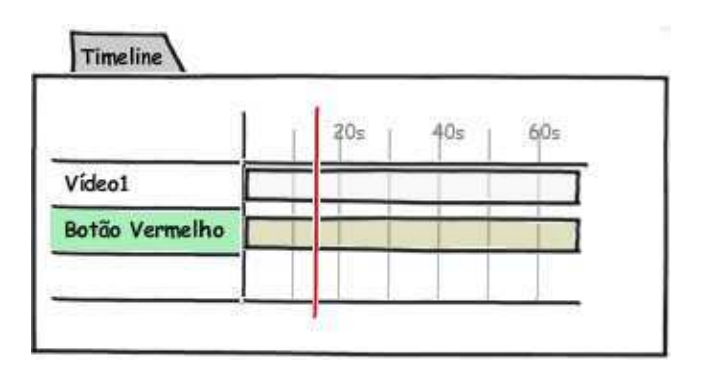

Figura 4.3: Linha do tempo modificada

#### Biblioteca de mídias

Outro componente que teve um entendimento diferente do esperado foi a biblioteca de m´ıdias. Os participantes Opala e Esmeralda compreenderam outra função para ele. Opala entendeu que os elementos da media library eram visões de câmera e que através deles seria possível escolher a câmera da esquerda, do topo ou alguma outra posição. Ele chegou a afirmar que "no After Effects é utilizado um *combo box* para essa mudança. É bem mais simples".

Já Esmeralda considerou que as mídias presentes no Media Library com formato MPEG4 seriam os vídeos visualizados na execução e as com extensão JPEG seriam imagens que exemplificariam de forma estática esses vídeos no menu. Vale lembrar que Esmeralda entendeu a NCLite como uma ferramenta para criação de menu de DVD.

Verificamos que o objetivo da NCLite compreendido pelos participantes influenciou diretamente no entendimento da biblioteca de mídias. Além disso, também encontramos alguns problemas no componente que podem ter colocado os participantes em dúvida. As colunas  $Type\ e\ Format$  comunicam a mesma informação e parece faltar uma coluna com a localização da mídia. Sendo assim, a biblioteca de mídias foi completamente remodelada.

A Figura 4.4 apresenta o novo componente. Verificamos que as mídias podem ser exibidas de três formas diferentes: em detalhes (item 1), em uma lista com *preview* (item 2) e em uma árvore (item 3). O usuário pode trocar de visualização de acordo com a sua necessidade, o que proporciona uma maior liberdade.

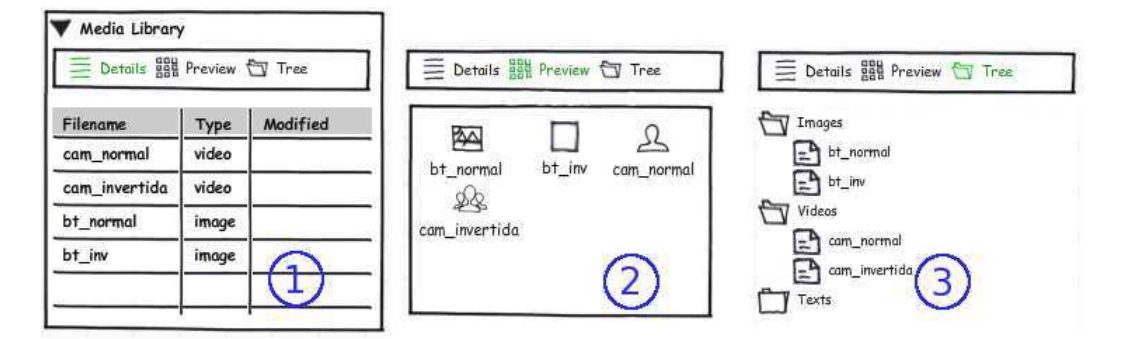

Figura 4.4: Biblioteca de mídias da NCLite modificada

#### Cenas interativas

Finalmente, chegamos aos componentes das cenas interativas. Como mencionado nas seções 4.3.1 e 4.3.3, os participantes Alexandrita, Esmeralda, Rubi e Opala não conseguiram entendê-los. Algumas hipóteses de causa foram levantadas nas seções mencionadas, nesta agora propomos algumas possíveis soluções que visam auxiliar no entendimento desse componente.

Um componente a ser inserido na NCLite para facilitar o seu entendimento ´e o de ajuda contextual das cenas. Essa ajuda seria habilitada para usu´arios iniciantes e funcionaria da seguinte forma: assim que uma nova aplica¸c˜ao NCL fosse carregada, um bal˜ao de fala apareceria no componente cenas interativas explicando-o e incentivando o usuário a interagir com ele. Quando o usuário interagisse com o componente, o balão passaria para as mídias interativas, apresentando uma explicação e um incentivo de interação contextualizadas. O usuário poderia configurar o sistema para que o balão não fosse mais apresentado. A Figura 4.5 nos mostra uma maquete com o componente descrito acima.

Além disso, é importante também que a NCLite contenha um componente que apresente tutoriais e vídeos que expliquem o conceito da TV Digital e como criar aplicações interativas com a ferramenta. A inclusão desse material de ajuda não será realizado na versão atual da NCLite porque o foco desse trabalho é definir os conceitos da interface e implementar um exemplo para avaliá-los. Além disso, também requer um esforço interdisciplinar com profissionais de documentação técnica e produção de mídias, o que extrapola o escopo deste trabalho.

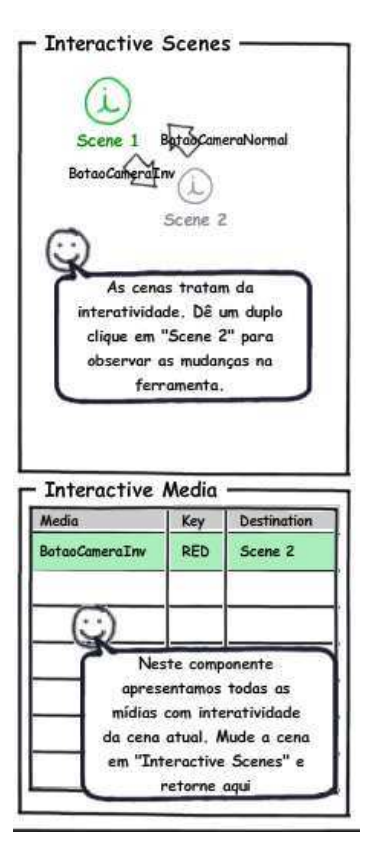

Figura 4.5: Ajuda contextual nas cenas interativas

# 4.4 Reformulação da metamensagem

No Capítulo 3 realizamos a construção da metamensagem para descobrir a comunicação que gostaríamos de emitir da NCLite. Após a realização do estudo apresentado neste cap´ıtulo, percebemos que alguns componentes realizavam uma comunicação diferente da esperada e, por isso, precisavam ser reformulados. Utilizamos novamente o padrão de metacomunicação definido na Seção 3.1 para descrever as diferenças encontradas no estudo.

Quem é? Pelo estudo ficou claro que a interface da NCLite é direcionada para usuários com conhecimento superficial de TV Digital (Seção 4.3.3). Se enquadram nesse perfil usuários que conheçam as possibilidades de interatividade oferecidas pela TV Digital e as suas tecnologias, mesmo que ainda não saibam programar aplicações interativas.

O que quer fazer? Como o estudo foi baseado na implementação da NCLite, algumas funcionalidades não estavam presentes no protótipo desenvolvido. Dentre as funcionalidades ausentes, alguns participantes sentiram falta da possibilidade de inserção de novos elementos (Seção 4.3.4). Vale lembrar que o projeto da NCLite já prevê essa funcionalidade (Seções 3.4.2 e 3.4.4).

**Como quer fazer?** Foi verificado também que os participantes perceberam a ausência de alguns elementos na linha do tempo, como a separação em camadas. Dessa forma, foram necessárias algumas mudanças nesse componente  $(Secão 4.3.4).$ 

**Este é o sistema que criei para você** Como mencionado, a partir do estudo foram identificados problemas e oportunidades de melhoria na NCLite. As mudanças propostas nas seções acima foram compiladas em um novo protótipo de baixa fidelidade que é apresentado na Figura 4.6.

O escopo do protótipo exibido na figura é o do projeto da NCLite e não o da implementação. A escolha desse escopo foi feita para que seja possível perceber que os problemas detectados no estudo tamb´em se refletem no projeto da NCLite.

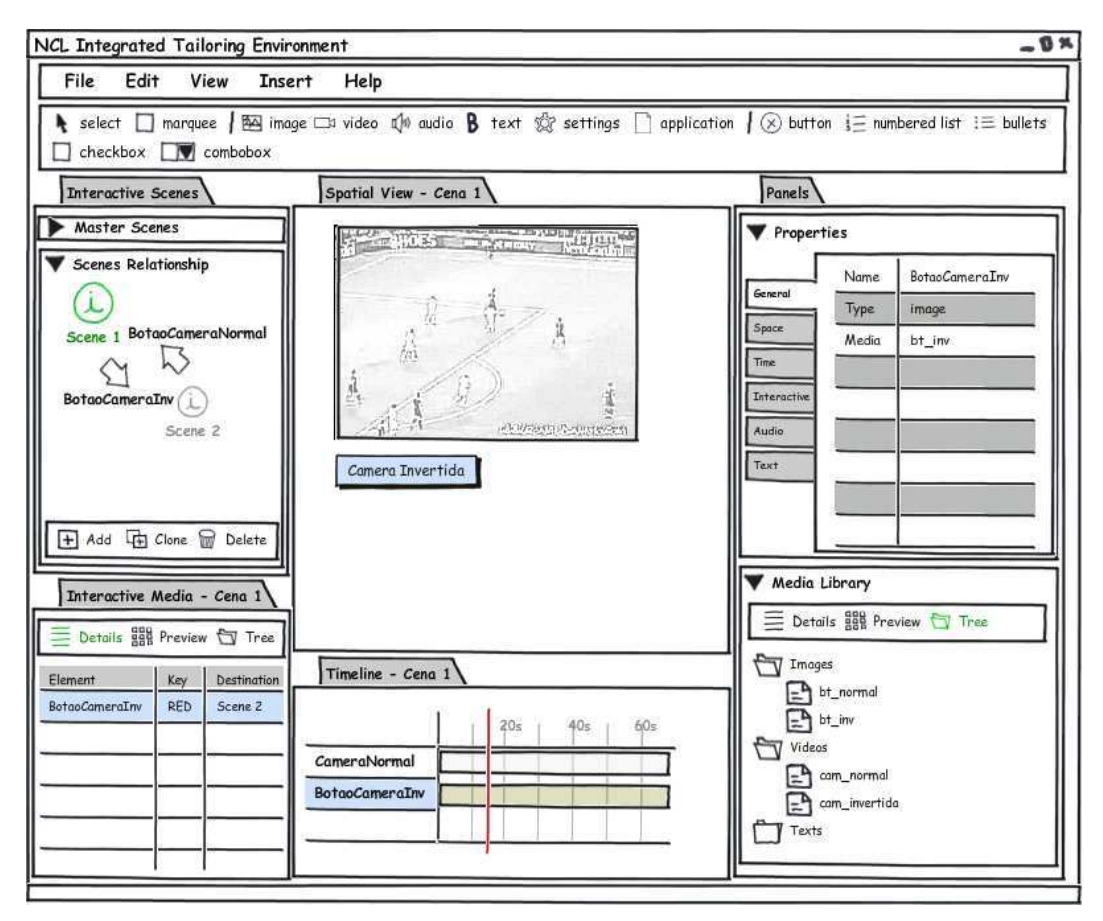

Figura 4.6: Nova interface gráfica da NCLite